# **Erläuterungen und Hinweise zum Investitionskonzept (IK)**

Vor einer geplanten Antragstellung fordern Sie das Investitionskonzept bitte formlos mit Angabe Ihrer Betriebsnummer schriftlich oder per E-Mail unter [referat31lfulg@smekul.sach](mailto:referat31lfulg@smekul.sachsen.de)[sen.de](mailto:referat31lfulg@smekul.sachsen.de) bei der Bewilligungsstelle, Referat 31 LfULG an. Es wird Ihnen anschließend per sicherer Datenübertragung zur Verfügung gestellt.

Das Investitionskonzept ist die Grundlage für die Beurteilung des antragstellenden Unternehmens hinsichtlich seiner Faktorausstattung und der wirtschaftlichen Entwicklung.

Diese Handreichung soll Sie bei der ordnungsgemäßen und vollständigen Bearbeitung des Investitionskonzeptes zur Antragstellung nach der RL LIE, Teil Investition unterstützen.

### **A Förderkriterien und Vorhabensauswahl**

Im Rahmen der Beantragung von Zuwendungen ist gemäß Nr. 2.3 f) der FRL LIE/2023 bei förderfähigen Investitionsvolumens ab 100.000 EUR je Antrag bzw. in der Summe der Anträge über die gesamte Förderperiode ein ausführliches Investitionskonzept (IK) vorzulegen.

Mit dem IK soll die Wirtschaftlichkeit des Unternehmens in den vergangenen Jahren aufgezeigt und die geplante Entwicklung, die sich aus der Vorhabendurchführung ergibt, dargestellt werden.

Für Anträge unter 100.000 EUR (Summe gesamte Förderperiode) ist ein vereinfachtes Investitionskonzept (Deckblatt und Tabelle Produktion) ausreichend. Die Vorlage der letzten beiden steuerlichen Jahresabschlüsse bleibt davon unbenommen. Zusätzlich ist dann das Formular zur Eigenkapitalveränderung einzureichen.

Die bereinigte Eigenkapitalveränderung ist ein Kriterium für die Bewertung der Vorhaben in der Vorhabensauswahl. Betriebe mit positiver Eigenkapitalentwicklung in den letzten drei Jahren erhalten für dieses Kriterium 10 Punkte.

Das Ordentliche Ergebnis zzgl. Personalaufwand je Arbeitskraft ermöglicht die Einschätzung der Rentabilität des Unternehmens. Anhand der Ausschöpfung der Kapitaldienstgrenze im IST- und ZIEL-Jahr wird die Tragfähigkeit der geplanten Investition hinsichtlich der Liquidität bewertet.

#### <span id="page-0-0"></span>**B allgemeine Ausfüllhinweise**

#### **1 Vereinfachtes IK**

### Summe aller geplanten förderfähigen Investitionen weniger als 100.000 EUR förderfähige Ausgaben

Sind die förderfähigen Ausgaben aller im Zeitraum bis zum Erreichen des Zieljahres geplanten und zur Förderung beantragten Investitionen kleiner als 100.000 EUR, dann sind lediglich Angaben auf den Blättern "Betrieb" und "Produktion" erforderlich.

# **2 Ausführliches IK**

### Summe der geplanten förderfähigen Investitionen gleich oder größer als 100.000 EUR

Ab einem Investitionsvolumen von 100.000 EUR beantragten förderfähige Ausgaben sind alle Blätter des Investitionskonzeptes vollständig auszufüllen.

Bitte beachten Sie, dass bei mehrfacher Antragstellung im Förderzeitraum (2023 bis 2027) eine Wirtschaftlichkeitsanalyse vorzulegen ist, sobald mit einem Antrag diese 100.000 EUR überschritten werden.

- Beispiel:
- 1. Antrag: Summe der förderfähigen Ausgaben 56.000 EUR -> keine Wirtschaftlichkeitsanalyse notwendig
- 2. Antrag: Summe der förderfähigen Ausgaben 72.000 EUR -> da in der Summe der beiden Anträge die 100.000 EUR überschritten werden (128.000 EUR) ist die Wirtschaftlichkeitsanalyse vorzunehmen, auch wenn der aktuell gestellte Antrag geringere förderfähige Ausgaben als 100.000 EUR umfasst.

# **3 Bereitstellung und Befüllen des Investitionskonzeptes**

Für Antragsteller, die in den Vorjahren regelmäßig BMEL-Jahresabschlüsse an das LfULG, Referat 111 liefern, wird das IK vorausgefüllt mit den Betriebsdaten, den Produktionszahlen und der Wirtschaftlichkeitsanalyse für das letzte Jahr vor der Antragstellung (letzter vorliegender Buchführungsabschluss) übergeben, so dass lediglich die Angaben für das Ziel-Jahr zu ergänzen sind.

Wurden BMEL-Abschlüsse erstellt, aber nicht in Lichtenwalde eingelesen, dann besteht die Möglichkeit, diese Abschlüsse (für die letzten 3 Jahre) nachträglich an das Referat 111 des LfULG (E-Mail: lawibu.lfulg@smekul.sachsen.de) zu senden und einlesen zu lassen.

Wurden bisher keine Abschlüsse geliefert (a), oder handelt es sich beim Antrag stellenden Unternehmen um eine Neugründung (b), dann ist wie folgt zu verfahren:

- (a) Wurden in der Vergangenheit keine BMEL-Jahresabschlüsse erstellt, oder diese zwar erstellt, aber nicht in Lichtenwalde eingelesen und ausgewertet, dann sind die entsprechenden Angaben vom Antragsteller selbst in das Investitionskonzept mindestens für 2 vergangene Bilanzjahre aufzunehmen.
- (b) Handelt es sich um eine Neugründung, für die bisher keinerlei Buchführungsabschlüsse vorliegen, dann bleiben die Angaben für das letzte Bilanzjahr unausgefüllt. Sie müssen dann ausschließlich die Daten für das Ziel-Jahr erfassen.

Erfassungsfelder sind gelb hinterlegt. Grundsätzlich sind nur die für Ihr Unternehmen zutreffenden Datenfelder auszufüllen. Die hier angegebenen Codes beziehen sich auf die entsprechenden Felder im BMEL-Jahresabschluss. Für weitere Erläuterungen dazu stehen die Ausführungsanweisungen des BMEL unter [https://www.bmel-statistik.de/landwirtschaft/testbe](https://www.bmel-statistik.de/landwirtschaft/testbetriebsnetz/)[triebsnetz/](https://www.bmel-statistik.de/landwirtschaft/testbetriebsnetz/) zur Verfügung.

#### **4 Einreichen des Investitionskonzeptes**

Das IK muss zusammen mit dem Internetantrag hochgeladen werden. **Bitte drucken Sie es dafür als PDF-Dokument aus**, da das Hochladen von Dateien im Excel-Format aus Sicherheitsgründen nicht möglich ist. Nebenrechnungen und Begründungen für Planungsannahmen müssen als weiteres Dokument dem Internetantrag beigefügt werden.

# **C Aufbau des Investitionskonzeptes (IK)**

# **1 Blatt Betrieb**

Auf dem Deckblatt werden die Angaben zum Antragsteller erfasst. Diese werden für alle Antragstellenden, soweit vorhanden, aus den in den FBZ bzw. ISS des Landesamtes für Umwelt, Landwirtschaft und Geologie (LfULG) erfassten Stammdaten der Antragstellenden sowie auf der Grundlage von bereits vorliegenden Buchführungsabschlüssen teilweise vorgefüllt und sind hinsichtlich der noch nicht enthaltenen Daten zu ergänzen.

Als Erstellungsdatum tragen Sie bitte das Datum der letzten Bearbeitung des IK ein. Dies dient vor allem der Unterscheidung von unterschiedlichen Versionen des IK, insbesondere dann, wenn zwischen Antragstellung und Bewilligung Veränderung vorgenommen werden.

Für die vorhandene Berufsausbildung ist eine Auswahlliste hinterlegt, die zu nutzen ist. Dem Antrag ist ein entsprechender Nachweis beizufügen.

Als Abschlussstichtag ist das Enddatum des letzten vorliegenden Buchführungsabschlusses einzutragen.

Die Rechtsform wird aus den Stammdaten übernommen.

Bei der Angabe zur Bewirtschaftungsform ist eine Auswahlliste hinterlegt. Bitte beachten Sie bei der Angabe "ökologisch" oder "ökologisch in Umstellung", dass den Antragsunterlagen dann ein entsprechendes Zertifikat der zutreffenden Ökokontrollstelle beizufügen ist.

Das Jahr der Antragstellung und das Zieljahr sind zu erfassen. Das Zieljahr entspricht dabei dem Jahr, in dem die geplanten Fördervorhaben vollständig abgeschlossen werden. Abgeschlossen sind die Fördervorhaben, wenn diese vollständig mit dem Verwendungsnachweis gegenüber der Bewilligungsbehörde abgerechnet und mit dem "Bescheid über die Festsetzung der Förderung" festgesetzt worden sind sowie die Auszahlung der Fördermittel erfolgt ist. Im Zieljahr endet gleichzeitig der Bewilligungszeitraum (Zeitraum für den die Fördermittel zur Verfügung stehen und in dem das Vorhaben vollständig durchgeführt und gegenüber der Bewilligungsstelle abgerechnet sein muss).

# **2 Blatt Produktion**

Hier sind die Faktorausstattung und das Produktionsprogramm vor der Antragstellung und im Zieliahr darzustellen.

Die Angaben zur Flächenausstattung, zu Tierbeständen, Erträgen und Leistungen sowie erzielten Preisen werden aus dem letzten vorliegenden BMEL-Jahresabschluss automatisch eingetragen, wenn entsprechende Jahresabschlüsse an das LfULG, Referat 111 geliefert worden sind. Andernfalls müssen Sie auf der Grundlage betrieblicher Daten bzw. des steuerlichen Jahresabschlusses eingetragen werden.

Für das Zieljahr sind diese Angaben zu prognostizieren. Veränderungen gegenüber dem IST-Jahr sind außerhalb des IK schriftlich zu begründen.

# **2.1 Betriebsflächen in ha**

Grundsätzlich sind alle Flächen in ha anzugeben.

### *Grundfläche Gartengewächse (GG)*

Im Gartenbau wird die Grundfläche Gartengewächse in ha zugrunde gelegt. (Codes 6110 bis 6114) Zur Grundfläche Gartengewächse (GG) zählt die Freilandfläche, die unbeheizbare Gewächshausfläche und die beheizbare Gewächshausfläche. Die Freilandfläche umfasst Obstflächen, Gemüseflächen, Blumen- und Zierpflanzenflächen sowie Baumschulflächen.

#### Die sonstige Betriebsfläche umfasst z. B.:

Abbauland, nicht bewirtschaftete Gewässer, Öd- und Unland, Wege-, Hof- und Gebäudeflächen, Ziergarten- und Rasenflächen, sonstige Flächen (Gräben, Hecken, Knicks)

#### *Eigentumsflächen:*

Die Eigentumsflächen sind Bestandteil der bewirtschafteten Fläche.

#### *Bewirtschaftete Flächen:*

Die bewirtschafteten Flächen sind jeweils die Summe aus Eigentums- und Pachtflächen, die selbst bewirtschaftet werden. Die bewirtschaftete Fläche sollte mit der Summe auf dem Flächennachweis zum Antrag Direktzahlungen übereinstimmen, der, falls vorhanden, mit dem Antrag vorzulegen ist.

#### *Wein in hl:*

Für das Anbaugebiet Sachsen ist der Hektarertrag auf 80 Hektoliter (hl) Wein festgelegt (WeinrechtsDVO Sachsen). Weintrauben, Traubenmost, teilweise gegorener Traubenmost und Wein dürfen nur in einer bestimmten Menge an andere abgegeben, verwendet oder verwertet werden, die dem Gesamthektarertrag des Weinbaubetriebes entspricht. Dieser Gesamthektarertrag ergibt sich aus dem verfügbaren Rebrecht in ha multipliziert mit dem für das bestimmte Anbaugebiet Sachsen festgelegten Hektarertrag. Es wird empfohlen bezüglich des Rebrechtes einen aktuellen Auszug der Weinbaukartei den Antragsunterlagen beizufügen.

Beispiel:

Gesamthektarertrag = Rebrecht 2,5 ha X Hektarertrag 80 hl Gesamthektarertrag = 200 hl

# **2.2 Pflanzenproduktion**

Es ist zu beachten, dass die Summe der landwirtschaftlichen Nutzfläche (Code 6119) mit der Summe Pflanzenproduktion (Code 4099 bzw. 4300) übereinstimmen muss. Abweichungen sind nur bei Eintragung unter Gartengewächsen (GG) möglich, wenn dort innerhalb eines Jahres mehrere Kulturen auf einer Fläche angebaut werden (siehe Hinweise unter Nr. 2.4)

#### *Erntemengen und Preise*

Hier sind die jeweiligen Erntemengen für die Hauptfrucht in dt/ha einzutragen.

Der Durchschnittspreis (Verkauf) ist in EUR/dt anzugeben.

# **2.3 Tierproduktion**

Bei der Tierproduktion ist der Jahresdurchschnittsbestand (JDB) in Stück zu erfassen.

Zusätzlich sind in Spalte D (Ist-Jahr) und G (Ziel-Jahr) für folgende Tiergruppen Angaben erforderlich:

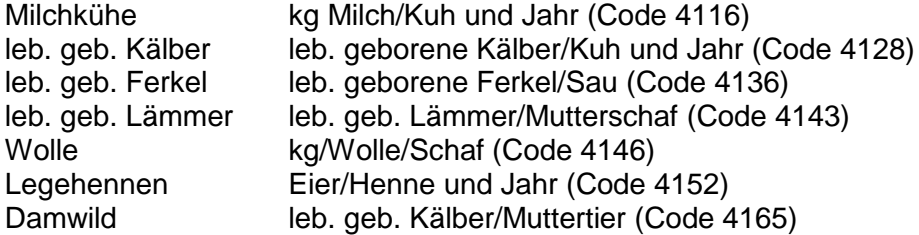

Der Durchschnittspreis Verkauf ist in der Regel in EUR/Tier anzugeben. Der Preis für Hühnereier ist in EUR/100 Eier einzutragen. Bei Bienen ist der Durchschnittspreis in EUR/Bienenstock anzugeben. Für Fische gilt der Durchschnittspreis in EUR/dt.

Bei Milchkühen sind außerdem der Milchpreis in EUR/dt (Code 4127) in Spalte E bzw. H anzugeben. Bei Schafen analog dazu ebenfalls der Milchpreis in EUR/dt (Code 4147).

### **2.4 Obst-, Garten-, Weinbau**

Für den Obstbau ist die Erntefläche in ha anzugeben. Für den übrigen Gartenbau in m². Bei Betrieben mit vorausgefülltem IK werden die Angaben aus dem BMEL-JA für den Bereich Gartenbau von ha in m² umgerechnet. Bitte beachten Sie jeweils die Angaben hinter den Kulturarten.

#### *Erntefläche*

Der Erntefläche für den Obst- und Gartenbau liegen Betriebsflächen der Grundfläche Gartengewächse (GG) zugrunde. Für den Bereich der GG ist jede Folgekultur als Erntefläche zu zählen. Die Erntefläche kann daher größer als die GG sein.

Beispiel: Ein Gärtner mit einer GG von 2 ha baut erst 2 ha Kohlgemüse und dann 2 ha Blattgemüse an. Er hat insgesamt 4 ha Erntefläche anzugeben, obwohl seine GG nur 2 ha beträgt.

#### *Hauptkulturen*

Im Gartenbau sind die Hauptkulturen entsprechend Code-Nr. zu erfassen. Zur Ermittlung der Durchschnittserträge und Durchschnittspreise je Hauptkultur sind die einzelnen Kulturen, die zu einer Hauptgruppe gehören, detailliert in einer gesonderten Anlage außerhalb des IK darzustellen.

Nicht zuordenbare Kulturen können unter sonstige Gemüse im Freilandanbau (Code 4227), sonstige Gemüse im GWH (Code 4237), sonstiger GWH-Anbau (Code 4255) oder übriger Gartenbau (Code 4267) zusammengefasst werden.

#### *Erträge und Preise*

Erträge und Durchschnittspreise sind nur für den Obstbau in dt/ha nach betrieblichen Angaben einzutragen.

# *Weinbau*

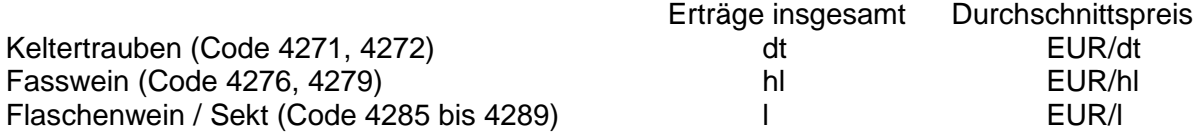

# **2.5 Handel, Dienstleistungen, Nebenbetriebe (Diversifikation)**

Die Umsatzerlöse aus Nebenbetrieben (Biogasanlagen, Hofladen, Pacht- und Mieterträge, Fremdenverkehr o. a.) sind hier aufzunehmen (Summe aus Code 2313 bis 2336). Unter "spezielle Angaben zu den Verfahren" sind, sofern möglich und sinnvoll, Hinweise zu den Verfahren aufzunehmen.

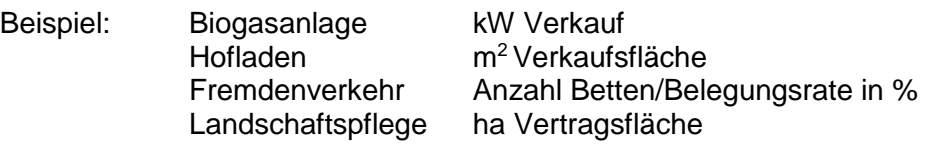

Ggf. sind in einer Anlage zum Antrag genauere Angaben zu den Verfahren zu machen.

# **2.6 Arbeitskräfte**

Die Zahl der Voll-AK ergibt sich aus den Eintragungen in den Zeilen Familien-AK (Code 7089) und Fremd-/Lohn-AK (Code 7098).

Die Angabe der weiblichen Arbeitskräfte (betriebliche Angabe) ist für statistische Auswertungen erforderlich.

# **3 Blatt Wirtschaftlichkeitsanalyse**

Dieses Blatt muss ausgefüllt werden, wenn die Summe der förderfähigen Ausgaben der geplanten förderfähigen Investitionen für den aktuellen Antrag oder in der Summe mit allen bisherigen Anträgen größer oder gleich 100.000 EUR ist. (siehe Hinweise in Teil [B\)](#page-0-0)

Die Ergebnisse der letzten 3 BMEL-JA und der ermittelte Durchschnitt werden automatisch voreingetragen, wenn diese Abschlüsse an das Referat 111 des geliefert worden sind. Diese Daten können nicht geändert werden.

Es ist zu beachten, dass bei pauschalierenden Betrieben die Bruttobuchungen in Nettobuchungen umgerechnet worden sind.

Betriebe, die bisher keine BMEL-Abschlüsse geliefert haben, oder solche nicht erstellt haben, müssen anhand der ihnen vorliegenden steuerlichen Abschlüsse die Daten für die Vorjahre selbst zuordnen und erfassen.

Wenn es sich beim Antrag stellenden Unternehmen um eine Neugründung handelt, die noch keinen Jahresabschluss erstellt haben, bleiben die Vorjahre leer.

Für das Zieljahr sind die Werte unter Berücksichtigung der geplanten Investitionen und der vorgesehenen Entwicklung des Unternehmens (Faktorausstattung) zu kalkulieren. Die vorgenommenen Berechnungen sind den Antragsunterlagen beizufügen. Eine einfache Hochrechnung wird nicht anerkannt.

# **3.1 Ertrag**

#### *Umsatzerlöse*

Die Umsatzerlöse für das Zieljahr sind unter Berücksichtigung der auf der Seite 1 im Zieljahr aufgeführten Leistungen/Erträge und Preise sorgfältig zu ermitteln.

Als Umsatzerlöse sind die Erlöse aus dem Verkauf und der Vermietung oder von Erzeugnissen und Waren sowie Dienstleistungen nach Abzug von Erlösschmälerungen auszuweisen. Erlösschmälerungen sind Rabatte, Skonti und Boni. Werden Erlösschmälerungen nicht direkt bei den jeweiligen Einzelcodes verbucht, sind sie unter Code 2338 auszuweisen.

Den unter Pflanzenproduktion zu erfassenden Umsätzen (2001 bis 2098) liegen Flächen zugrunde, die Ackerflächen (6100), Dauergrünland (6104) oder landwirtschaftliche Dauerkulturflächen (6108) sind. Dazu gehört auch Feldgemüse, wenn es im Wechsel mit landwirtschaftlichen Kulturen angebaut wird.

Den unter Obstbau zu erfassenden Umsätzen (2200 bis 2208) liegen Flächen zugrunde, die der Grundfläche Gartengewächse (Code 6110 bis 6113) zuzuordnen sind. Eine Ausnahme kann sich bei Erdbeeren ergeben, wenn sie keine Dauerkulturen darstellen und als einjährige Pflanzen angebaut werden.

Den Erlösen aus dem Verkauf von Erzeugnissen des Gartenbaus (Code 2220 bis 2269) liegen Flächen zugrunde, die zur Grundfläche Gartengewächse (Code 6110 bis 6113) gehören. Unter Gartenbau werden Umsätze aus Gemüse, Zierpflanzen oder sonstigem Gartenbau in Freilandanbau oder aus Gewächshäusern erfasst.

Zu Handel, Dienstleistungen und Nebenbetriebe zählen Hofläden, Straußwirtschaft/Reitstube, Brennerei, der Verkauf von zugekauften Waren (Handel), Lohnarbeit und Maschinenmiete, Fremdenverkehr, Dienstleistungen zur Landschaftspflege sowie sonstige Dienstleistungen und Provisionen.

#### *Sonstige betriebliche Erträge*

Bei den sonstigen betrieblichen Erträgen ist darauf zu achten, dass für das Zieljahr nur solche Erträge aufgenommen werden, die unter den zum Zeitpunkt der Antragstellung absehbaren Rahmenbedingungen als gesichert angesehen werden können. Lohnkostenzuschüsse u. ä., die in der Vergangenheit gezahlt worden sind und für die keine verbindlichen Zusagen für das Zieljahr vorliegen, können nicht berücksichtigt werden.

# **3.2 Aufwand**

Aufwendungen werden ohne Minuszeichen dargestellt.

Für die Ermittlung des Aufwandes im Zieljahr gelten die oben unter genannten Grundsätze. Alle Aufwandspositionen (Personalkosten, Abschreibungen, Unterhaltung, sonstiger Betriebsaufwand) sind sorgfältig zu kalkulieren. Die vorgenommenen Berechnungen sind den Antragsunterlagen beizufügen.

#### *Materialaufwand (Code 2789)*

Zum Materialaufwand für die Pflanzenproduktion gehören Saat- und Pflanzgut, Düngemittel, Pflanzenschutzmittel, Kulturgefäße und Substrate, Folien und Fliese sowie sonstiges Material für die Pflanzenproduktion (z. B. Bindegarn) und bezogene Leistungen für die Pflanzenproduktion (z. B. Bodenuntersuchungen, Getreidereinigung, Trocknungskosten).

Im Materialaufwand für die Tierproduktion sollen die Ausgaben für Tierzukäufe, Futtermittel, Besamung, Tierarzt und bezogene Leistungen für die Tierproduktion erfasst werden.

# *Personalaufwand (Code 2799)*

Der Personalaufwand ist die Summe

- der Löhne und Gehälter für ständige und nicht ständige Arbeitskräfte sowie
- der Aufwendungen für die Altersversorgung.
- der sozialen Abgaben wie Arbeitgeberanteile zur Sozialversicherung, Insolvenzversicherungsbeiträge, Umlagen für Konkursausfallgeld, Ausgleichsgeld für unbesetzte Schwerbehindertenarbeitsplätze
- der Aufwendungen für Unterstützungen wie Arzt- und Kurkosten, Erholungsbeihilfen, Geburtsbeihilfen, Heiratsbeihilfen und
- der betrieblichen Unfallversicherung.

Zur Berechnung des ordentlichen Ergebnisses zzgl. Personalaufwand ist unter Code 2798 die betriebliche Unfallversicherung (Berufsgenossenschaft) zusätzlich getrennt auszuweisen.

### *Abschreibungen (Code 2809)*

Zu den Abschreibungen gehören die planmäßigen und außerplanmäßigen Abschreibungen auf immaterielle Vermögensgegenstände und Sachanlagen, Abschreibungen auf Tiere, Umlaufvermögen in unüblicher Höhe sowie gff. Abschreibungen auf das Sonderverlustkonto.

### *Sonstige betriebliche Aufwendungen (Code 2897)*

Hierzu gehören u. a. Kraftfahrzeugversicherungen, Betriebsversicherungen, Pachtaufwendungen für land- und forstwirtschaftliche Flächen und Lieferrechte, Leasing, Abgaben (z. B. Flurbereinigung, sogenannte Superabgabe wegen Überlieferung der Milchquote), Beiträge für Verbände.

# **3.3 Finanzergebnis**

Hier sind neben den Erträgen und aus Beteiligungen, Guthaben, Gewinnabführungsverträgen sowie entsprechenden Aufwendungen und Abschreibungen auf Finanzanlagen, auch die Zinsen und ähnlichen Aufwendungen, sowohl zeitraumfremde als auch zeitraumzugehörig, zu erfassen.

Nicht zu den Zinsen und ähnlichen Aufwendungen zählen Bankspesen, Einlösungsprovisionen für Schuldverschreibungen, Kontoführungsgebühren, Kosten des Zahlungsverkehrs, Wechselsteuer und alle mit der Überwachung von Krediten in Zusammenhang stehenden Kosten. Ebenfalls nicht hier sind die von Kunden genommenen Skonti zu erfassen. Sie sind unter "sonstige betriebliche Aufwendungen" (Code 2897) auszuweisen.

Bei Leasing-Aufwendungen sind, soweit das Unternehmen wirtschaftlicher Eigentümer ist, die Leasing-Raten in den jährlichen Zinsaufwand und die Tilgungsrate aufzuteilen. Nur der jährliche Zinsaufwand ist hier auszuweisen.

Für das Zieljahr wird der Zinsaufwand aus dem Blatt "Verbindlichkeiten" übernommen.

# **3.4 Entnahmen/Einlagen**

Diese Felder sind nur durch natürliche Personen oder Personengesellschaften auszufüllen.

In der Regel sind hier alle Entnahmen und Einlagen der Familienbetriebe, einschließlich des außerlandwirtschaftlichen Einkommens des Ehepartners anzugeben.

### **3.5 Ordentliches Ergebnis und bereinigte Eigenkapitalveränderung**

Diese Kennzahlen werden aus den eingegebenen Daten automatisch berechnet. Ihre Berechnung kann im Anhang nachvollzogen werden.

### **3.6 Kapitaldienst**

Der Kapitaldienst wird aus dem Blatt "Verbindlichkeiten übernommen". Die Berechnung der Kapitaldienstgrenzen ist ebenfalls im Anhang erläutert.

# **3.7 Bilanz**

Das Eigenkapital ist in der, für das entsprechend der Rechtsform des antragstellenden Unternehmens, jeweils zutreffenden Zeile einzutragen. Weist die Bilanz einen nicht durch Eigenkapital gedeckten Fehlbetrag aus, bestehen Zweifel an der Stabilität des antragstellenden Unternehmens. In diesem Fall ist mindestens eine Erklärung des Steuerberaters vorzulegen, aus der hervorgeht, dass das Unternehmen trotz Fehlbetrag nicht von einer Insolvenz bedroht ist.

### **4 Blatt Verbindlichkeiten**

Bei Betrieben mit BMEL-Jahresabschluss werden die Daten in diese Tabellen automatisch übernommen.

Andernfalls sind die in den einzelnen Bilanzjahren vorhandenen Verbindlichkeiten sowie der Zinsaufwand und die Tilgungen in die zutreffenden Tabellen einzutragen. Auf Grundlage der letzten vorliegenden Bilanz (Bilanzjahr) sind die Angaben für das Ziel-Jahr zu ermitteln und in der ersten Tabelle in den Spalten J, K und L einzutragen.

# **D Anlage**

Link zu den Ausführungsanweisungen des BMEL <https://www.bmel-statistik.de/landwirtschaft/testbetriebsnetz/>

Link zu Informationen des LfULG zum BMEL-Jahresabschluss <https://www.landwirtschaft.sachsen.de/schulungen-zum-bmel-jahresabschluss-14999.html>

Link zur Kennzahlenübersicht LfULG Leistungsvergleiche [https://www.landwirtschaft.sachsen.de/kennzahlenkatalog-zum-lfulg-leistungsvergleich-so](https://www.landwirtschaft.sachsen.de/kennzahlenkatalog-zum-lfulg-leistungsvergleich-sowie-zu-den-buchfuehrungsergebnissen-15047.html)[wie-zu-den-buchfuehrungsergebnissen-15047.html](https://www.landwirtschaft.sachsen.de/kennzahlenkatalog-zum-lfulg-leistungsvergleich-sowie-zu-den-buchfuehrungsergebnissen-15047.html)